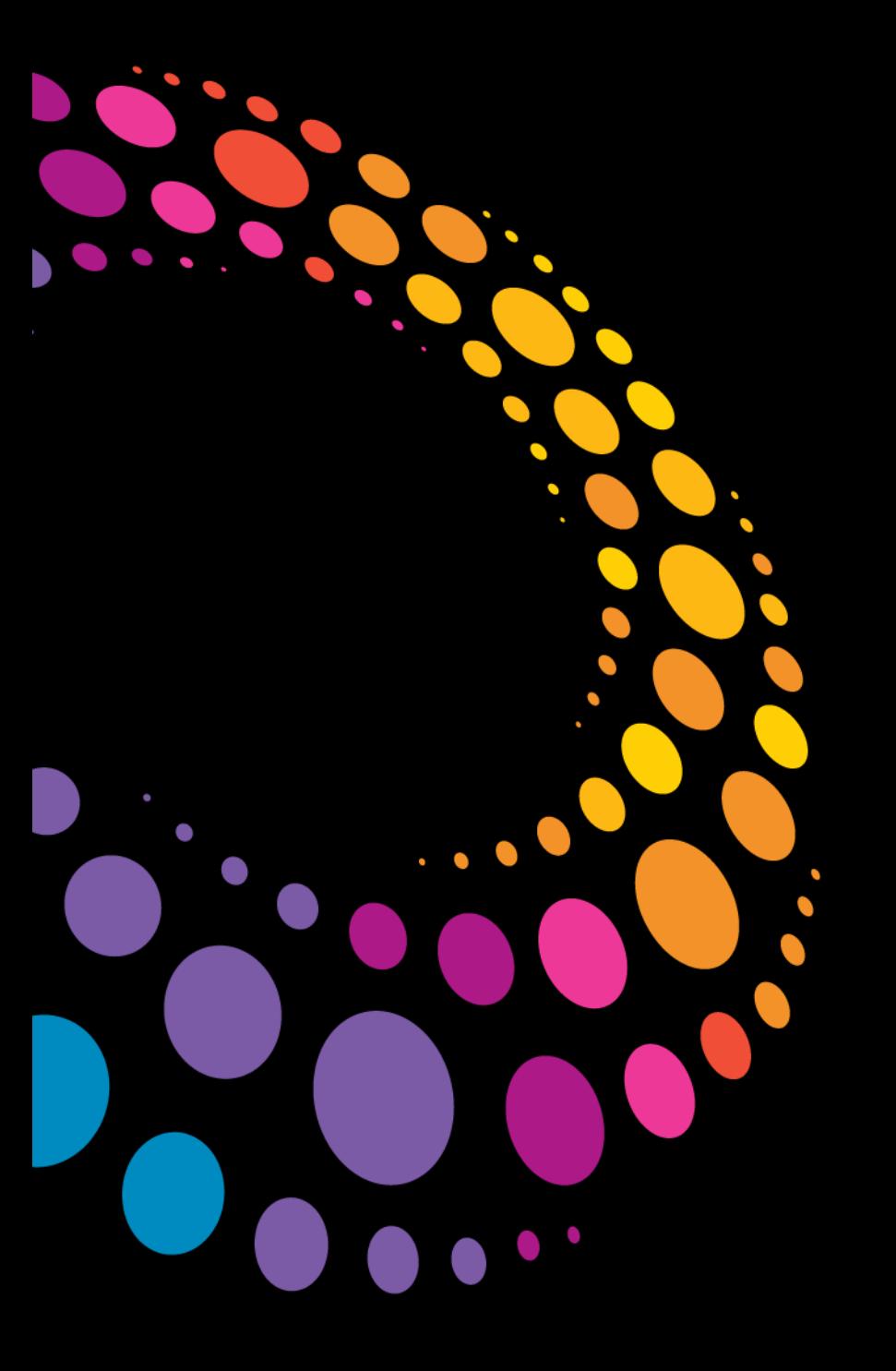

## Lotusphere2011 **IBM Software**

BP203 Leverage the New Java APIs in IBM Lotus Notes® 8.5.1 and 8.5.2!

**Karsten Lehmann** | CEO | Mindoo GmbH **Tammo Riedinger** | CEO | Mindoo GmbH

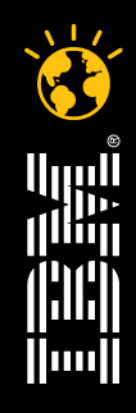

#### Smarter software for a Smarter Planet.

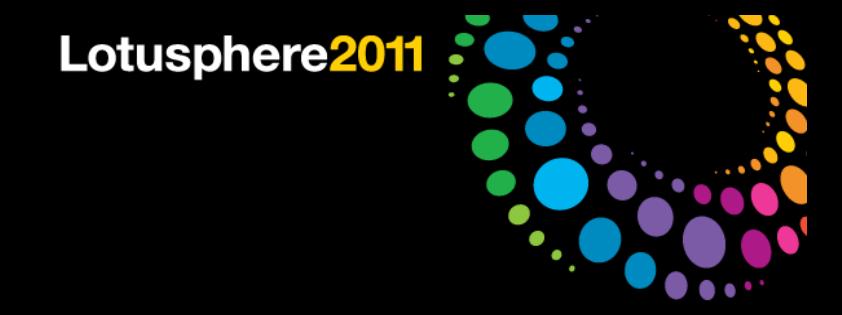

# Agenda

#### **•** Introduction

- **Extending Lotus Notes in Java**
- **Extending Domino Designer in Java**
- Added value for classic Lotus Notes and XPages development
- **Best practices**
- Q&A

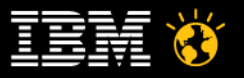

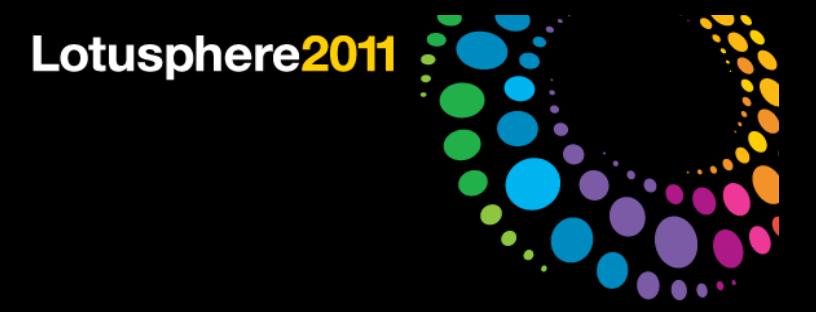

## About us

- Mindoo is IBM Business Partner and Notes/Domino Design Partner
- Focused on the "new" IBM Lotus Notes development areas
	- Eclipse/Expeditor plugins and rich client applications
	- $-\overline{X}$  XPages applications and controls
	- ─ Composite Application architectures
	- ─ LiveText extensions
- Karsten Lehmann and Tammo Riedinger
	- ─ Founders of Mindoo
	- $-$  Since 2004 developers of the MindPlan® application, Mindmapping and Project Management for Lotus Notes, IBM Award Winner 2008
- More company information: http://www.mindoo.com

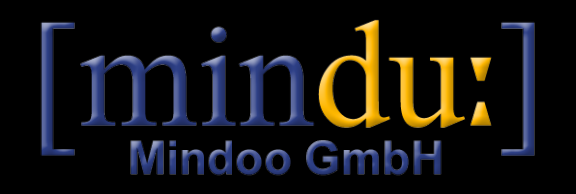

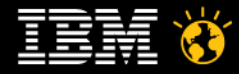

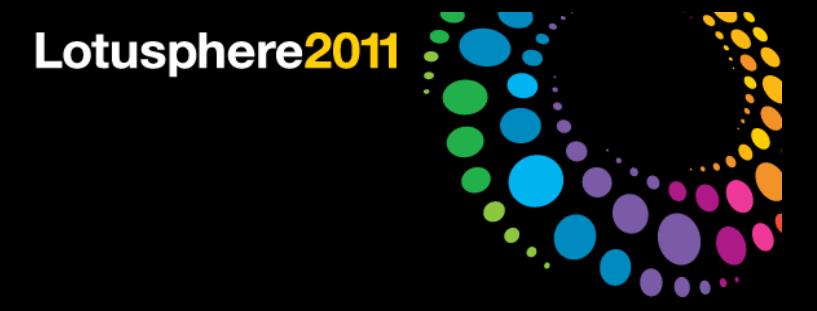

#### **Motivation**

- "Notes can do that too" yes, but why must it be so complicated?
	- ─ Until now, Eclipse and XPages developers had to use far too many workarounds to interact with the classic Notes UI
	- $-$  Think of "using Notes.ini for data exchange" or "opening pages that close themselves, just to run some LotusScript® code in the QueryClose event"
	- $-$  The purpose of the new APIs is to make this gap a little smaller and life quite a bit easier
- We participated in the discussion about required features for the new Notes and Designer extensibility APIs
	- ─ Discussion with IBM dev about API draft at Lotusphere 2009 and conference calls
	- ─ Design feedback / test reports within the Design Partner program
- As always for a new API, there is still room for improvements
	- But we think this is already a **huge step** forward!

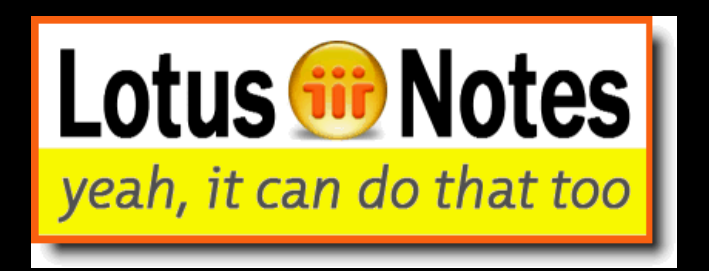

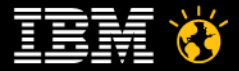

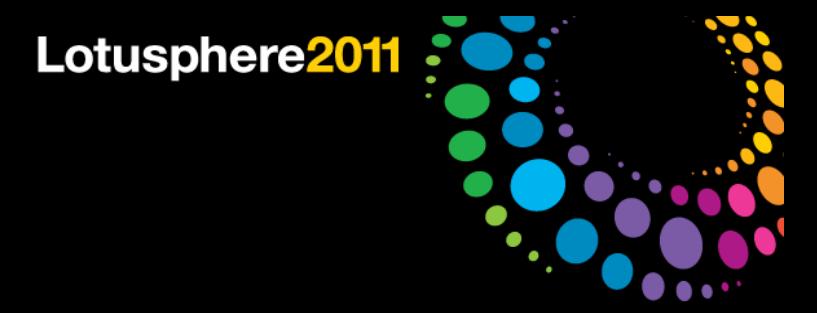

#### **Disclaimer**

- We cannot cover all APIs in detail in this session!
	- $-$  We'll focus on some "hot" areas instead:
	- ─ namely the new Java UI APIs and the Designer Java-API
- We hope to give you a good impression, what you can really do with the Notes 8.5.1/8.5.2 APIs.
	- $-$  Hopefully you will leave this session with some ideas of your own already
	- $-$  We have created up to 10 demos for you!
- We try not to bore you to death with code today!
- Watch our blog for an upcoming series with details about how our demos work instead:
- http://blog.mindoo.com

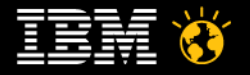

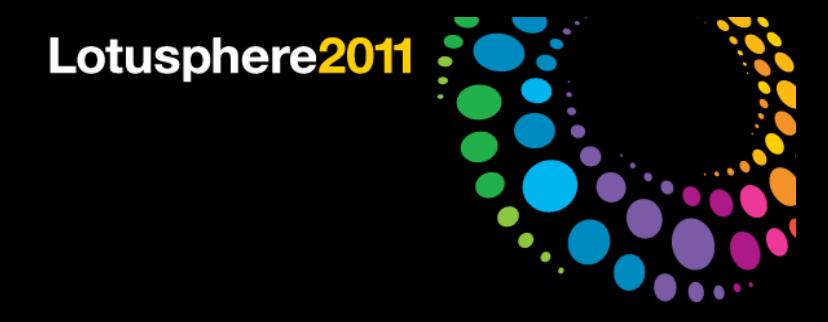

## Getting started

- The following APIs and demos are based on
	- Eclipse 3.4.2
	- $-$  Lotus Expeditor® toolkit 6.2.2
	- ─ IBM Lotus Notes 8.5.2
- Install Expeditor into Eclipse and set Lotus Notes 8.5.2 as target platform
- Create a plugin-in project to develop your code
- For the UI API, add the following dependency
	- $-$  com.ibm.notes.java.ui
- For the DDE API, add two dependencies:
	- ─ com.ibm.designer.domino.ui.commons
	- ─ com.ibm.designer.domino.ide.resources

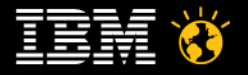

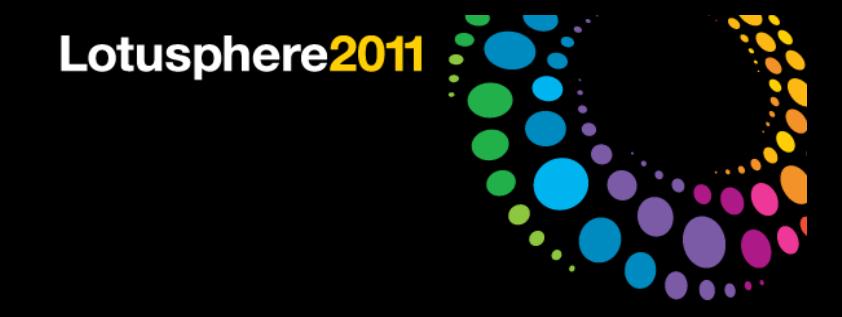

# Agenda

- **•** Introduction
- Extending Lotus Notes in Java
- **Extending Domino Designer in Java**
- Added value for classic Lotus Notes and XPages development
- **Best practices**
- Q&A

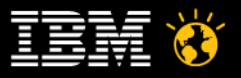

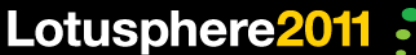

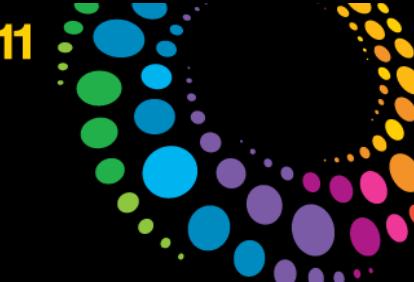

## The Notes UI API – a Management Summary

- $\bullet$  API new in 8.5.1
	- $-$  A few additional features added in 8.5.2
- Further improves the integration between Eclipse and the classic Lotus Notes client
	- ─ Eclipse plugins can finally receive information about the state of forms and views of the classic client
	- ─ New ways of interaction between these two worlds
- Makes existing functionality easier to use
	- ─ Opening of design elements
	- ─ Printing documents and views from Eclipse
	- ─ Compose a new document and fill it with default items
	- ─ Getting a temporary document to store and pass data
	- ─ Execute Notes code in a background thread with proper memory management (NotesSessionJob)
	- ─ Reading the selected documents and column information in a view (8.5.2)

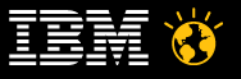

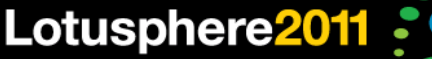

## The Notes UI API – a Management Summary

- Adds new functionality and further closes the gap between Eclipse and Lotus **Notes** 
	- $-$  Read/modify contents of documents in edit mode
	- ─ Document listener (detect edit mode on/off, modifications and document closing)
	- ─ Get Eclipse selection for focused fields and new unsaved documents
	- ─ Add database to workspace
	- ─ Prompt methods of NotesUIWorkspace, e.g. to choose a database
	- $-$  Lots of Eclipse property testers (a kind of "hide when" for Eclipse elements like e.g. actions)
	- $-$  Execute LotusScript agents in the UI (they can display dialogs), pass data back and forth and attach callbacks
- What if you're only focusing on XPages?
	- ─ UI API is great to integrate existing Notes apps with XPages apps in the Notes Client
	- ─ We'll show you how to call the UI API from XPages in the client later on!

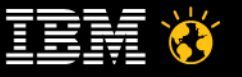

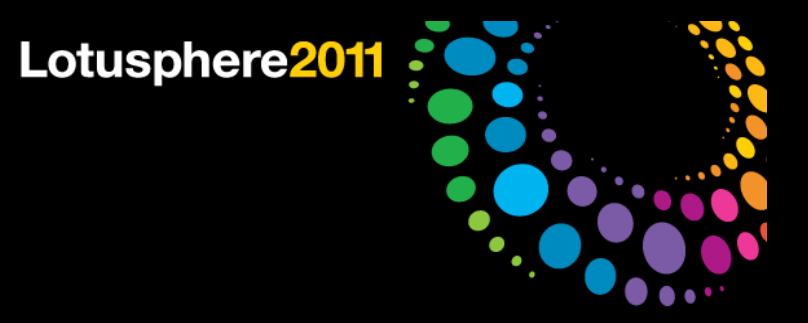

#### Where is the documentation?

- The most current version of the UI API can be found in the AppDev wiki http://www-10.lotus.com/ldd/ddwiki.nsf/dx/Notes\_Client\_Java\_UI\_APIs-v8.5.2
- DDE API Javadocs available in the Notes client help

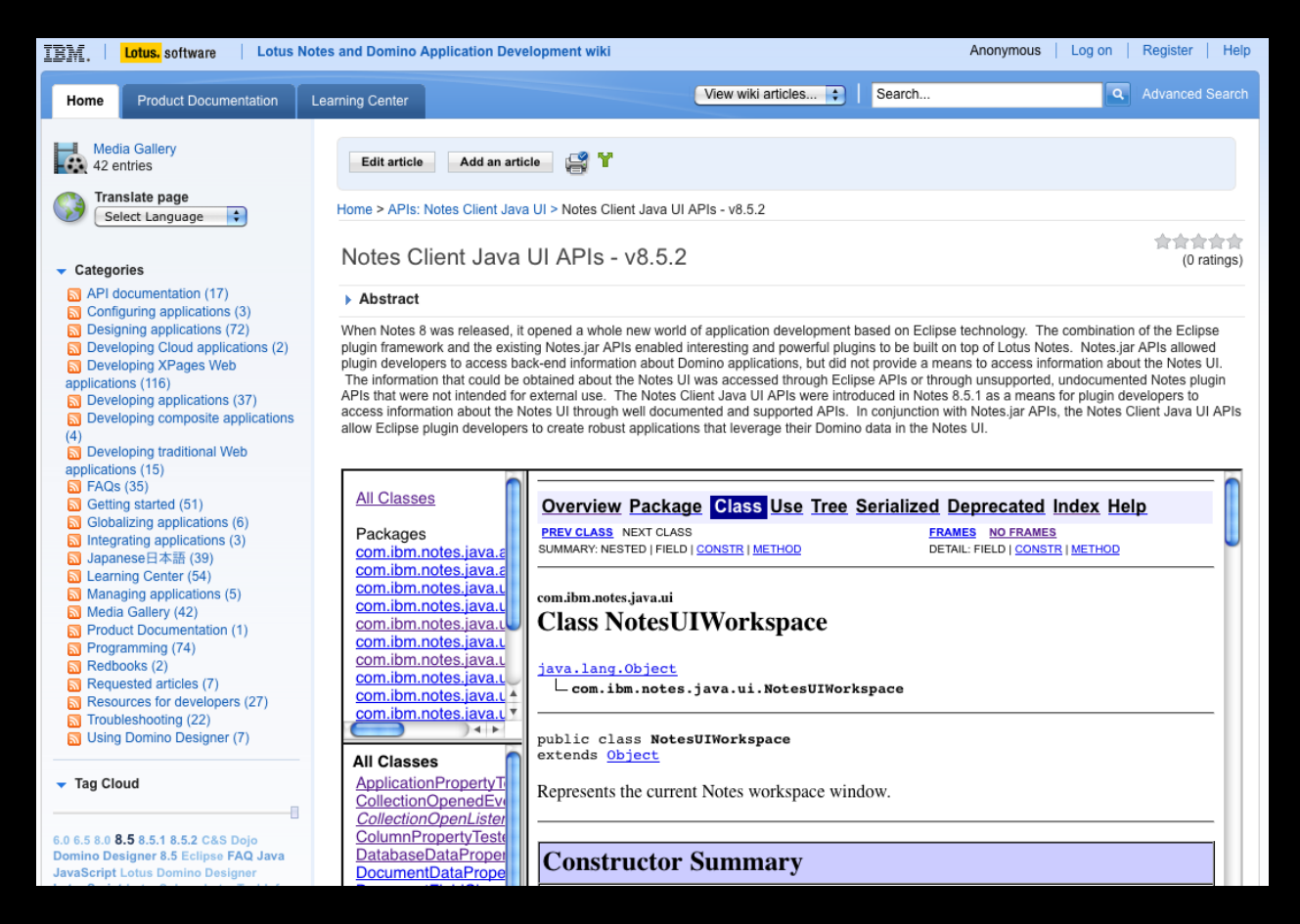

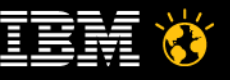

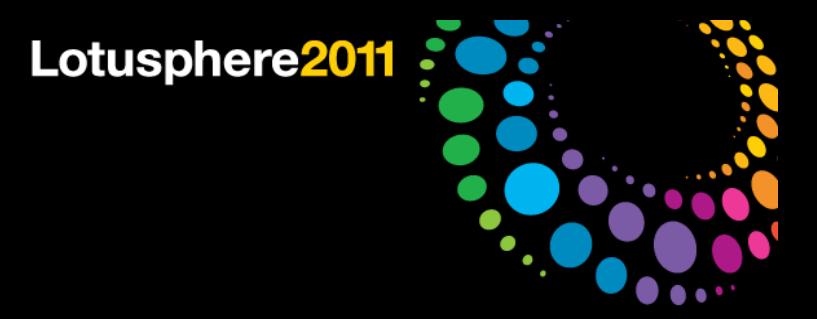

## Start small – Your first example

- Toolbar action that changes fields in an open form
- Add this to a standard Eclipse toolbar action:

```
NotesUIWorkspace ws = new NotesUIWorkspace();
NotesUIDocument uidoc = ws.getCurrentDocument();
if (uidoc != null) {
    NotesUIField field = uidoc.getField("Subject");
    if (field != null)
       field.setText("Hello World!");
}
```
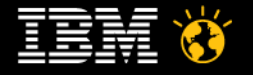

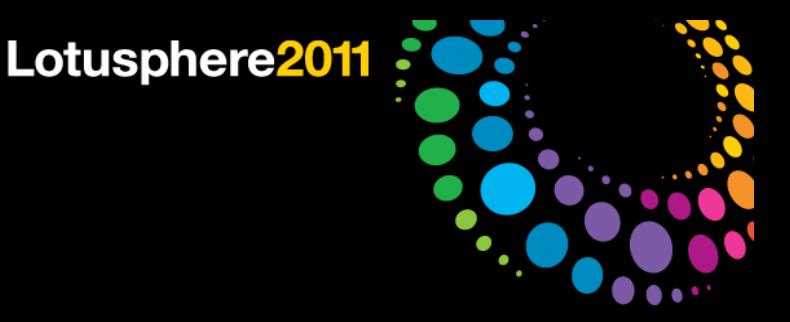

## Start small – Your first example

● For backend document fields:

```
NotesUIWorkspace ws = new NotesUIWorkspace();
NotesUIDocument uidoc = ws.getCurrentDocument();
if (uidoc != null) {
    NotesBEDocument beDoc = uidoc.getBEDocument();
    String oldValue = beDoc.getItemString("Flag");
    // do something here
    beDoc.setItemValue("Flag", "1");
    //optional to see your changes in the UI:
    uidoc.reload();
}
```
● Due to technical restrictions no full access to the document from Java

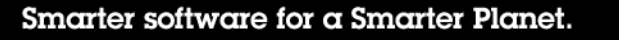

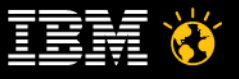

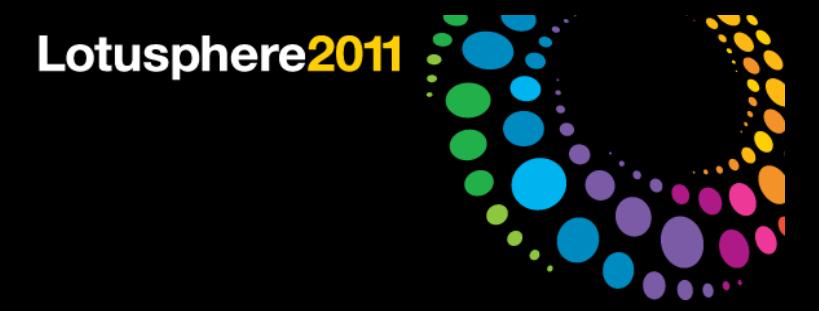

#### **Demo**

● Access and modify the UI document with Eclipse actions

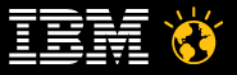

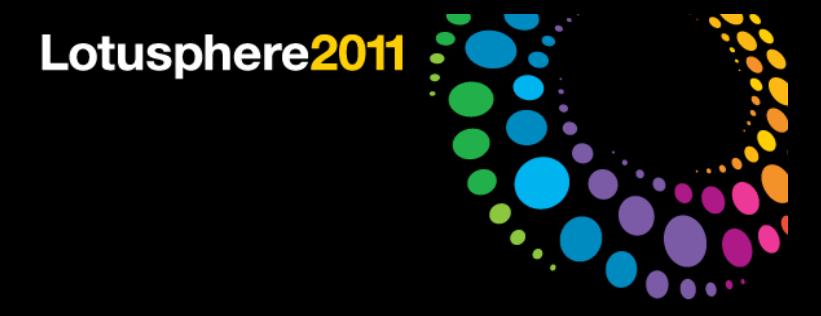

• Composing new documents with preset fields

```
NotesUIWorkspace ws = new NotesUIWorkspace();
NotesDatabaseData dbData =
    new NotesDatabaseData("Server/Org", "main/jdoe.nsf");
NotesFormData formData =
    new NotesFormData(dbData, "Memo");
formData.addComposeItem("SendTo", "Peter Smith/Org");
```

```
ws.composeDocument(formData);
```
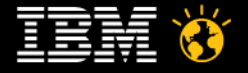

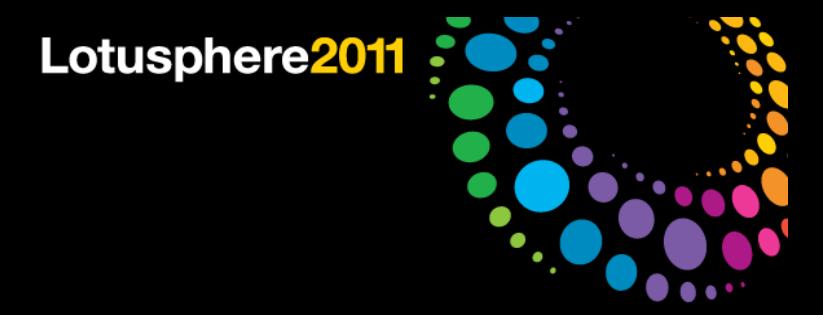

- Data classes are used in the API to store data between Notes session
- You can safely pass them between calls to the API and store them locally
- sometimes, data (like the database's filepath) is missing
	- $-$  This is due to technical restrictions
	- $-$  Use the open-method to let Notes fill in the missing fields
	- e.g. NotesDatabaseData.open(Session)

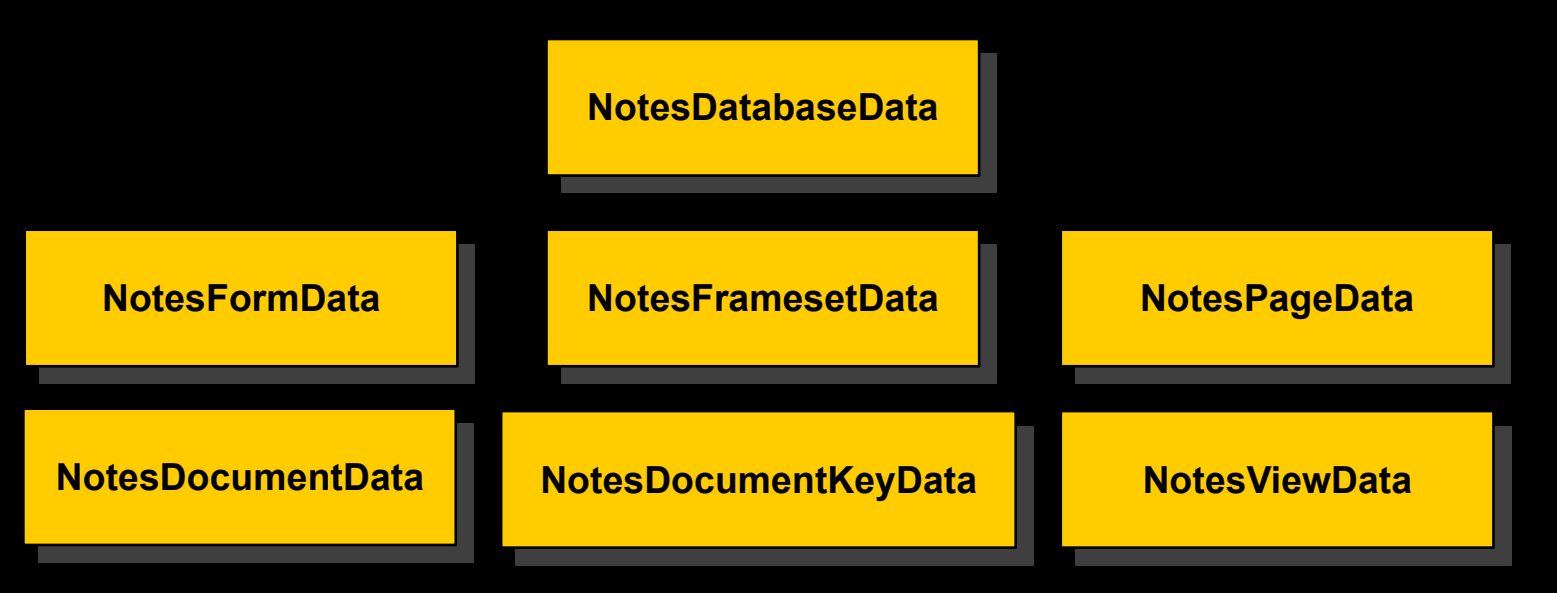

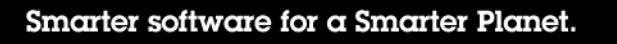

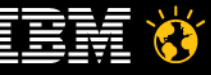

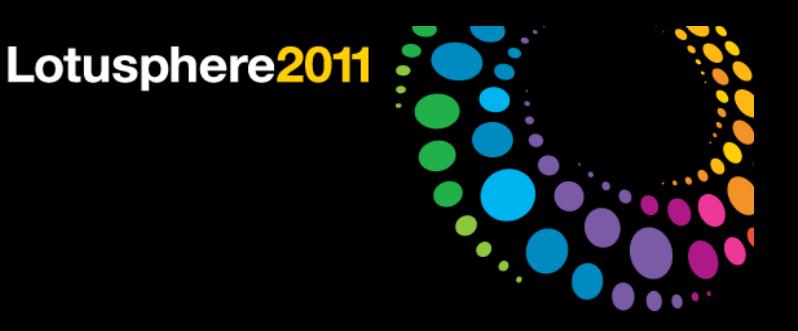

```
• Composing new documents based on other documents (1/2)
NotesUIWorkspace ws = new NotesUIWorkspace();
session.setConvertMIME(false); // Do not convert MIME to RT
```

```
Document tmpDoc = ws.getTemporaryDocument(session);
setBasicMailFields(tmpDoc); // e.g. set subject, receipient
```
#### **//Create the body as a MIME entity**

```
MIMEEntity body = tmpDoc.createMIMEEntity("Body");
Stream stream = session.createStream();
stream.writeText("<ul><li>hello</li><li>world</li></ul>");
body.setContentFromText(stream, "text/html;charset=UTF-8", 
  MIMEEntity.ENC_IDENTITY_7BIT);
```
#### **//Save the document**

```
tmpDoc.save(true, true);
```
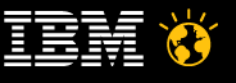

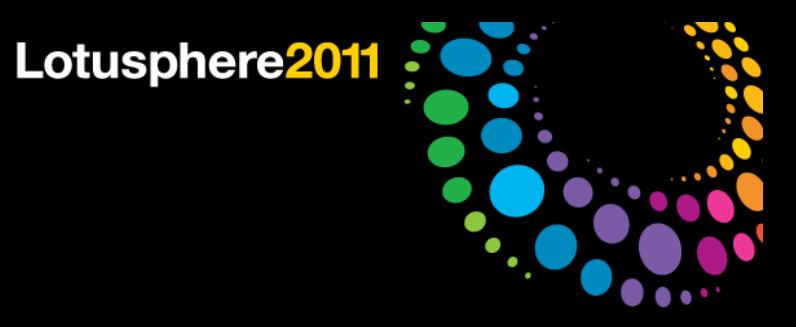

• Composing new documents based on other documents (2/2)

**//now compose a new document in the mail database //based on the temporary document**

```
Database mailDb = openMailDatabase();
NotesDatabaseData mailDbData = new NotesDatabaseData(mailDb);
ws.composeDocument(mailDbData, tmpDoc);
```
#### **//don't forget to restore conversion**

```
session.setConvertMime(true);
```
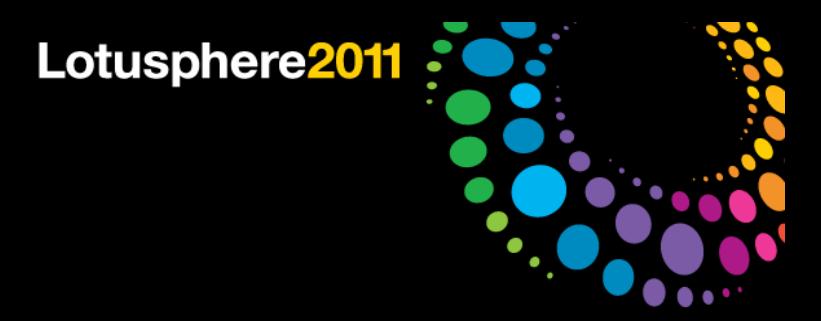

#### Digging deeper - Exploring NotesUIView

- New in 8.5.2: Uniform way to access the selection of a view
- Works in Java views and classic views

```
NotesUIWorkspace ws = new NotesUIWorkspace();
NotesUIElement uiElement = ws.getCurrentElement();
```
**if (uiElement instanceof NotesUIView) { NotesUIView uiview = (NotesUIView) uiElement;**

 **NotesUIViewEntryCollection entryCol = uiview.getActionableEntries();**

#### **//things we can get without opening the entry collection NotesUIViewEntry firstEntry = entryCol.getFirstEntry();**

```
 int nrOfEntries = entryCol.size();
```

```
 //to access more than the first entry, we need to open the collection
```
**}**

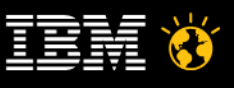

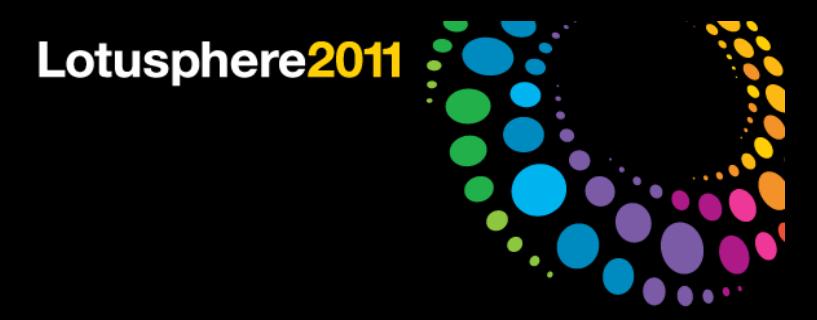

#### Digging deeper - Exploring NotesUIView

• New in 8.5.2: Uniform way to access the selection of a view

```
//to access all entries, we need to open the collection
entryCol.open( new CollectionOpenListener() {
public void collectionOpened( CollectionOpenedEvent evt ) {
```

```
 If ( evt.getError() == null ) {
 NotesUIViewEntryCollection loadedCol = evt.getCollection();
  Iterator<NotesUIViewEntry> iterator = loadedCol.iterator();
```
#### **//iterate over entries here:**

```
 //NotesUIDocumentEntry, NotesUITotalEntry, NotesUICategoryEntry
   }
}, false);
```
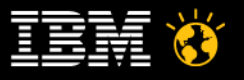

**}**

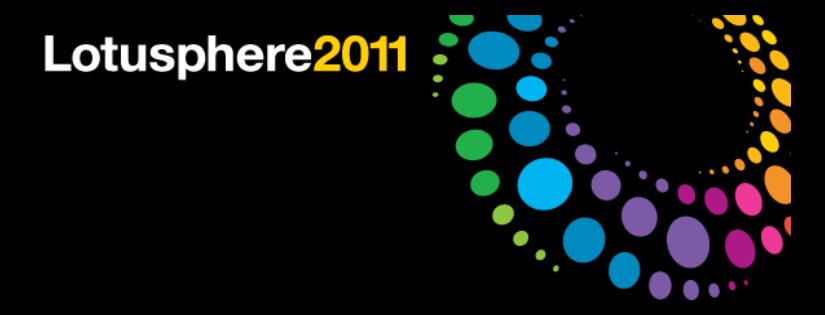

#### Demo

- **Flexible report generator** 
	- ─ Process view selection
	- ─ Produce report by execution formula or JavaScript on selection
	- ─ compose document with result in richtext field

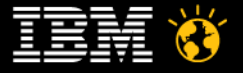

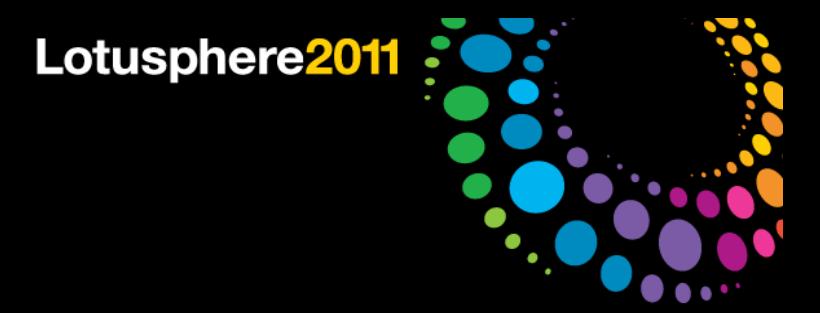

### Digging deeper - Calling agents in the UI

- Until now, you could only execute LotusScript agents in the backend
- No way to change the Notes UI from an agent
	- $-$  This has changed in 8.5.1
	- $-$  New function to execute an agent in the Notes UI
	- $-$  E.g. to access the current document/view and display dialogs
	- $-$  Even run agents from a different database!
- Handy for functions that are not yet part of the UI API
	- ─ Put your code in a Lotusscript agent
	- ─ Call NotesUIWorkspace.runAgent
	- $-$  Use a callback listener to get notified when the agent is done
	- ─ Pass data between Eclipse and LotusScript

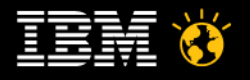

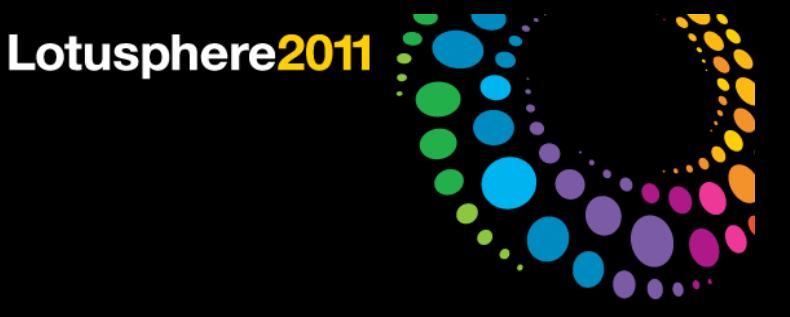

#### Improved Eclipse selection

- In 8.5: Eclipse selection limited to selected documents in a view and already saved documents
	- ─ Based mainly on passing around Notes-URLs
	- $-$  No access to "in-memory" documents
- In 8.5.1: get information about unsaved documents and even about focused fields
	- $-$  You can track what the user is editing
	- $-$  Introduction of classes that can be queried directly for more information than just the URL (e.g. NotesUIElement, NotesUIDocument and NotesUIField)
	- $-$  Uses standard Eclipse concept (adapters) to provide additional data!
- In 8.5.2: extended list of "Property Testers" and more adapter support
	- ─ Property Testers are used like "Hide When's" in top-level and context menu entry definitions
	- ─ For e.g. a list of these property testers, see OpenNTF "Java UI API Exerciser"

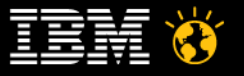

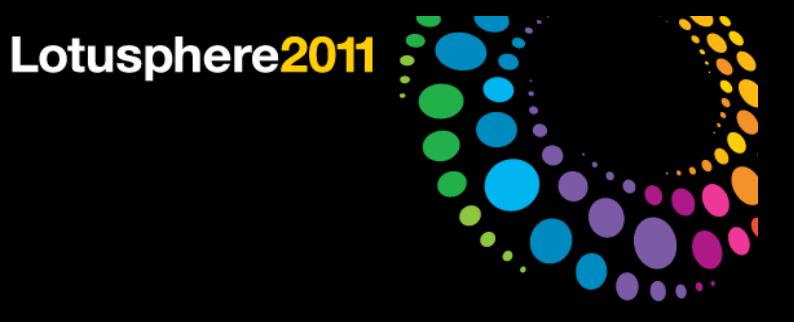

#### Improved Eclipse selection

**• Using IAdaptable on selections** 

**// iterate over a selection and print the form-name**

#### **for(Iterator<?>**

```
i=((IStructuredSelection)selection).iterator();
```
**i.hasNext(); ) {**

**Object item = i.next();**

**if (item instanceof IAdaptable) {**

**NotesUIDocument uidoc = (NotesUIDocument)**

**((IAdaptable)item).getAdapter(NotesUIDocument.class);**

```
if (uidoc != null)
  System.out.println( uidoc.getForm() );
```
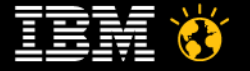

**}**

**}**

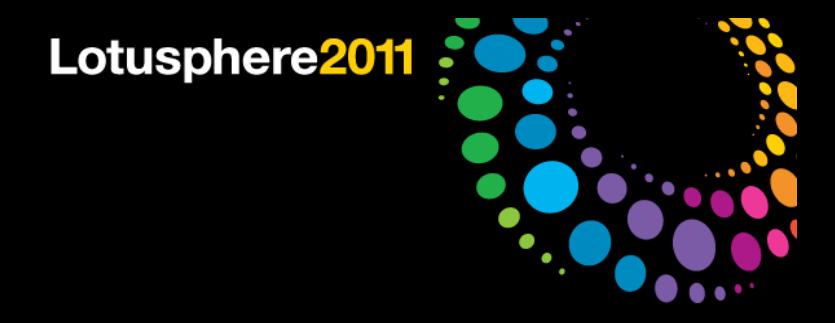

#### Demo

- Universal context-based online help system
	- ─ Sidebar help for current Notes content or XPage
	- ─ Call agents from Eclipse and transfer data

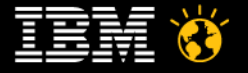

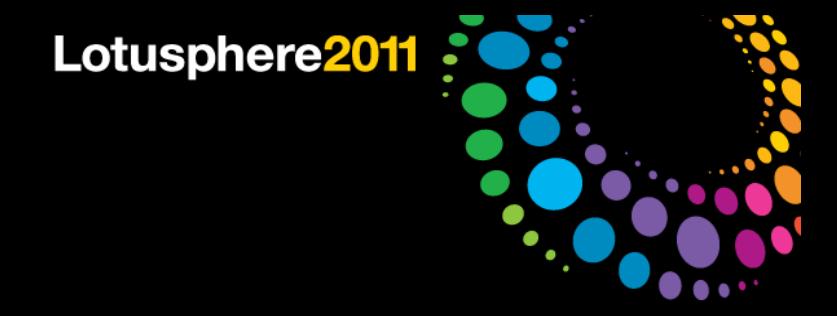

# Agenda

- **•** Introduction
- **Extending Lotus Notes in Java**
- **Extending Domino Designer in Java**
- Added value for classic Lotus Notes and XPages development
- **Best practises**
- Q&A

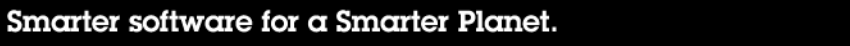

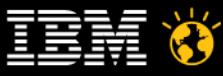

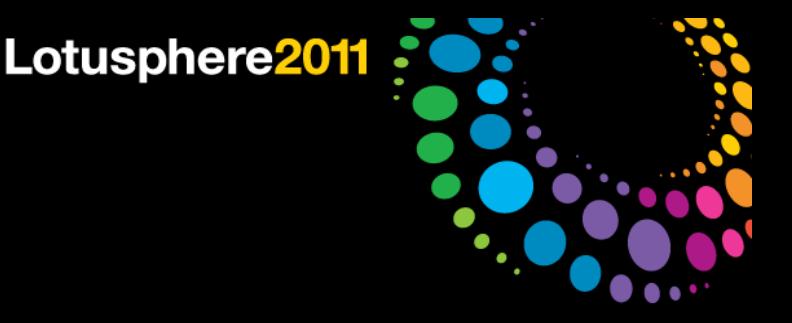

## Domino Designer Extensibility API

- The DDE API allows for programmatic Java extensions of the Domino Designer IDE
- Adds new functionality
	- ─ Get design element information about the current Eclipse selection
	- $-$  Set basic design element and database data
	- $-$  Refresh the project/single design element after a backend change (e.g. DXL import)
	- ─ Open databases in the DDE navigator
- Main use cases:
	- ─ React on the user selection
		- e.g. display additional data in your own display areas (Eclipse views)
	- ─ Offer automated processing of data, e.g. set flags for all selected images or let code generators create the design
- Additional extensibility gained by leveraging the standard Eclipse APIs
	- $-$  An NSF project is an extended Eclipse IProject
- API is unchanged in 8.5.2

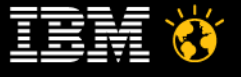

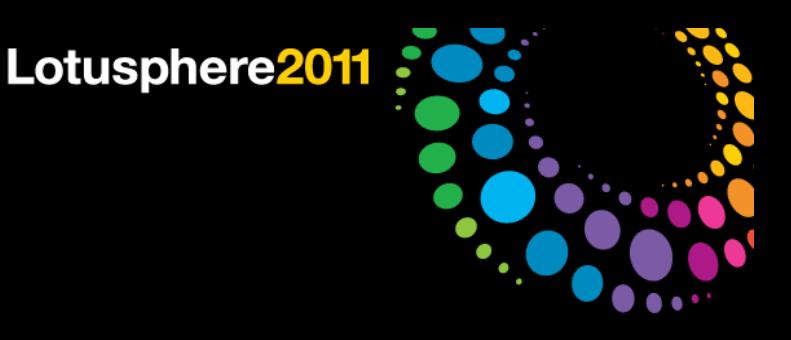

#### Convert Eclipse selection into DDE API objects

● Convert Eclipse IProject into DesignerProject  $-$  An IProject is a generic development project in the Eclipse IDE

**DesignerProject nsfProject =**

 **DesignerResource.getDesignerProject(iproject); String dbServer = nsfProject.getServerName(); String dbPath = nsfProject.getDatabaseName();**

**// //modify db design here, then notify DDE about changes //**

```
nsfProject.refresh();
```
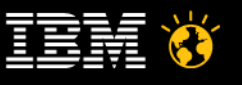

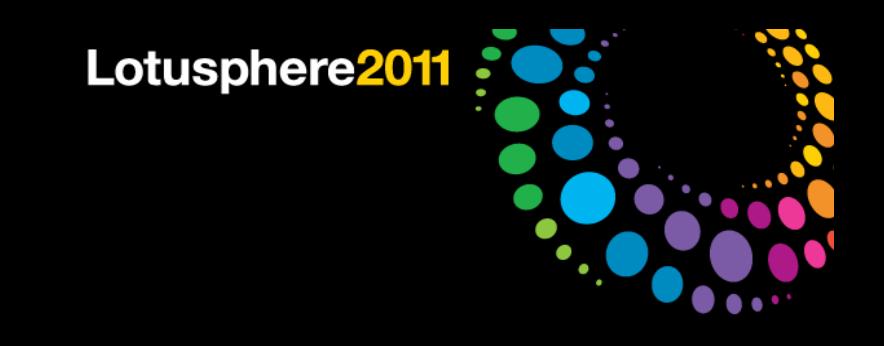

#### Convert Eclipse selection into DDE API objects

● Convert Eclipse IResource into DesignerDesignElement  $-$  An IResource is a generic subelement of an Eclipse IProject

```
DesignerDesignElement de =
    DesignerResource.getDesignElement(iresource);
String oldName = de.getName();
//
```
**//modify design element here, then notify DDE about changes //**

```
de.refresh();
```
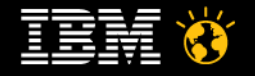

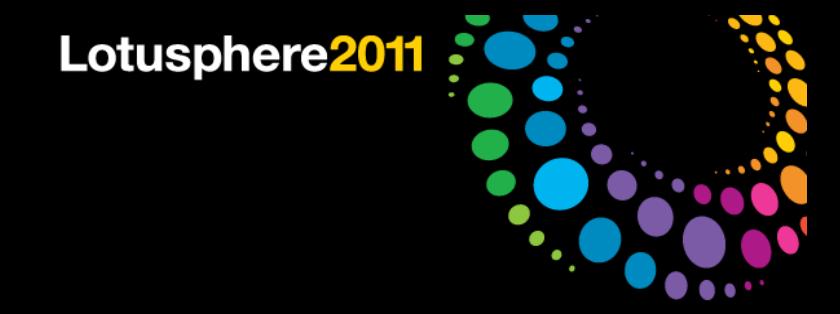

#### **Demo**

- Custom properties for Notes design elements
- Automatic design element modification

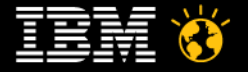

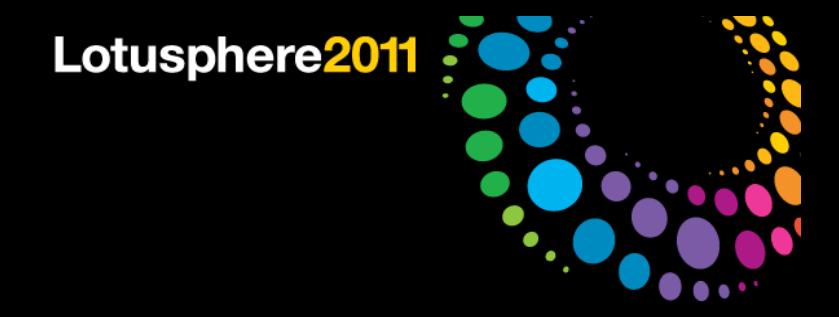

# Agenda

- **•** Introduction
- **Extending Lotus Notes in Java**
- **Extending Domino Designer in Java**
- Added value for classic Lotus Notes and XPages development
- **Best practices**
- Q&A

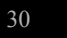

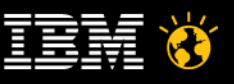

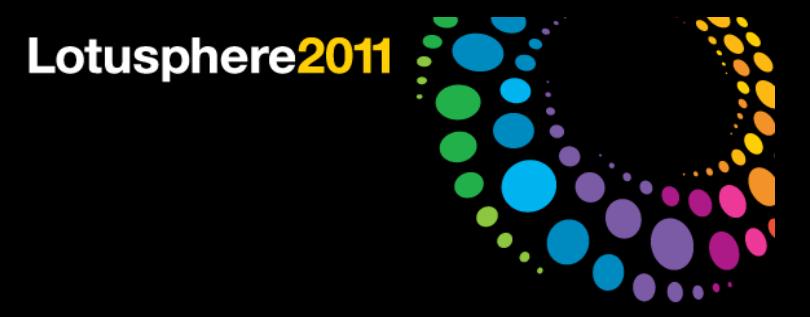

## Limitations of the API

- Sounds great! But where is the catch? ─ We do not only want to show what's possible, but also what's not possible
- Only a small subset of the LotusScript API available
- Event listeners not blocking form/view events ─ No replacement for LotusScript events, e.g. QuerySave
- Eclipse => classic Notes only
	- Does only empower the Eclipse world, no improvements for the classic client world
- Any benefits for XPages developers?

So how can we bring classic client, XPages apps and Eclipse closer together?

- $\rightarrow$  How can we leverage the Eclipse functions from LotusScript?
- $\rightarrow$  Is the UI API relevant for XPages developers?

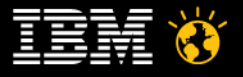

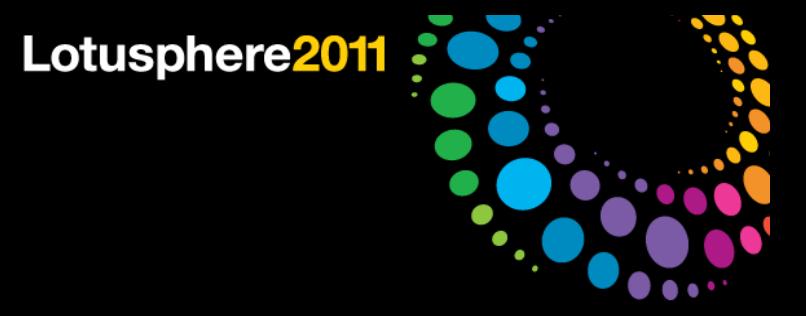

#### How to connect two worlds

- At LS10<sup>\*</sup> we discussed various approaches to integrate classic Notes with Eclipse and came up with a solution:
- Two JVMs: Eclipse JVM and classic Notes JVM ─ No direct connection between Eclipse plugins and Notes agents
- Use local network communication between them ─ Open a server port in Eclipse, connect from the classic JVM
- Use your own protocol or industry standards like Java RMI ─ And remotely call Eclipse plugin code from classic Notes
- Optional: Use LS2J to use the remote Java API in LotusScript

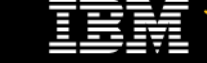

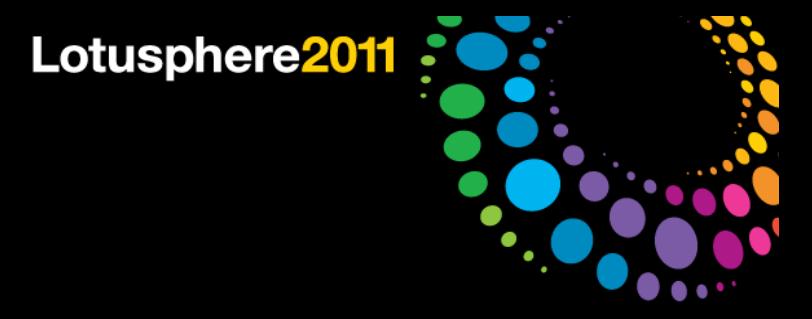

## How to connect two worlds

- The result was pretty impressive:
	- Combination of LotusScript and Eclipse plugins opens up new design patterns
	- ─ E.g. background threads for long-running LotusScript code or creating Eclipse tabs and layouts from LotusScript on the fly

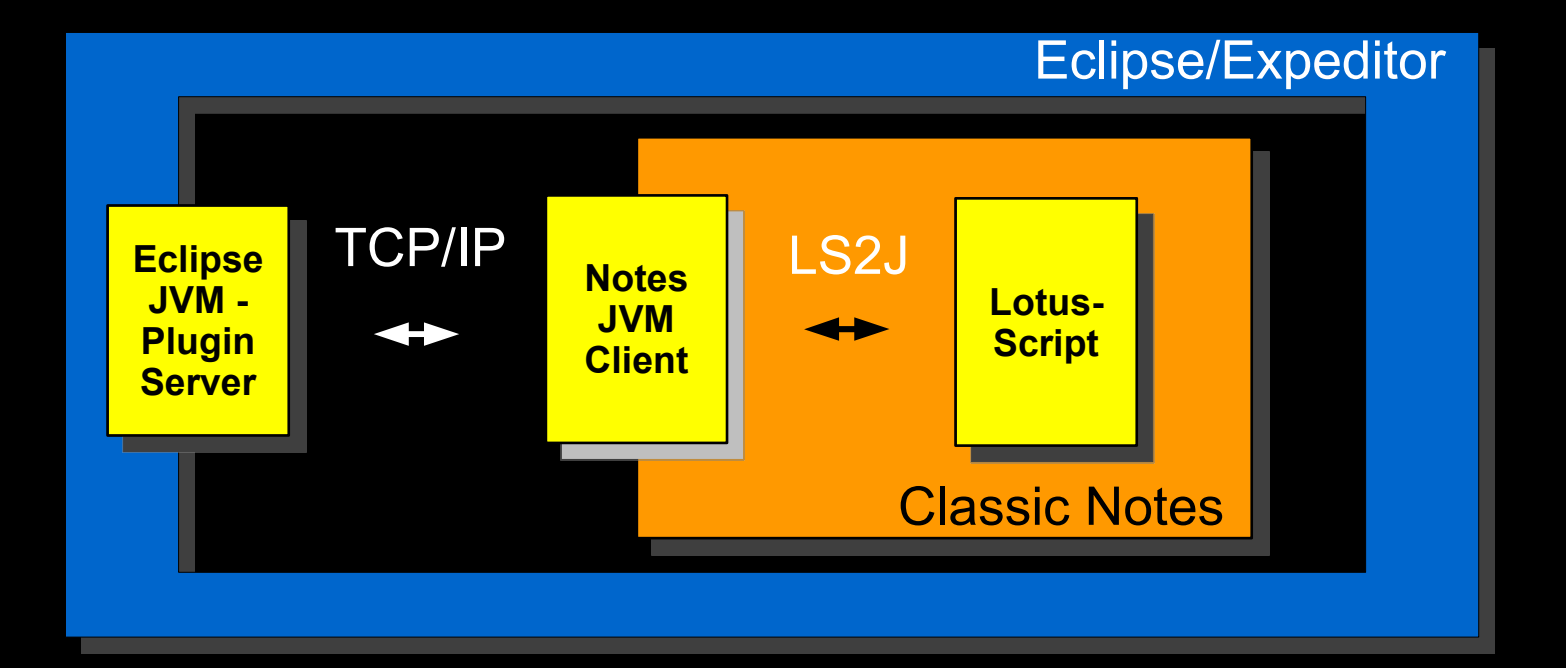

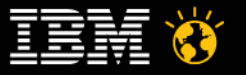

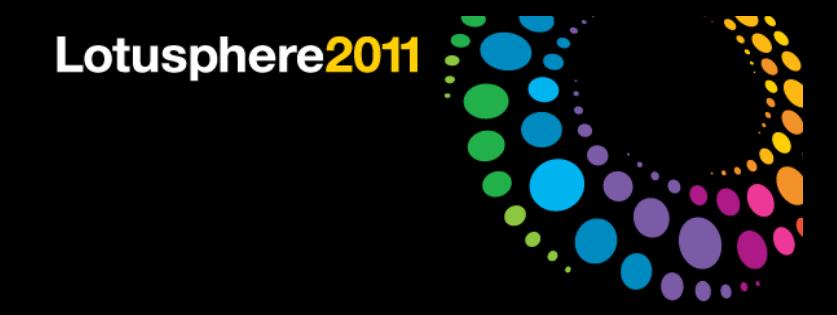

#### **Demo**

- LotusScript registering context menu actions
- Multithreaded LotusScript application

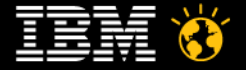

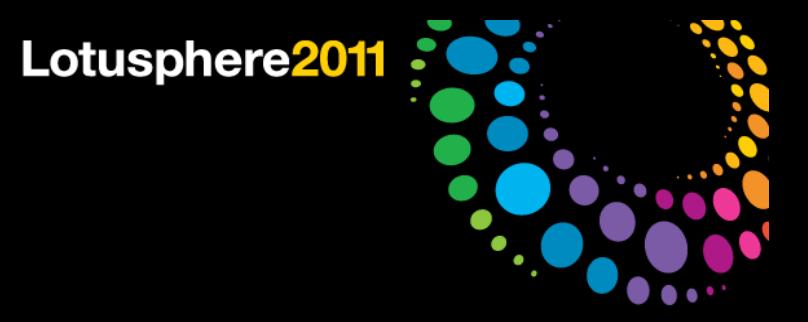

### How to connect two worlds

- Let's do the same with XPages in the Client!
	- ─ Leverage Expeditor APIs when running locally
	- $-$  XPages applications no longer just local web apps
	- ─ Use UI API to control classic Notes Client applications from XPages code
	- Easy integration thanks to the XPages Extensibility API of Lotus Notes 8.5.2
- Here's an overview:

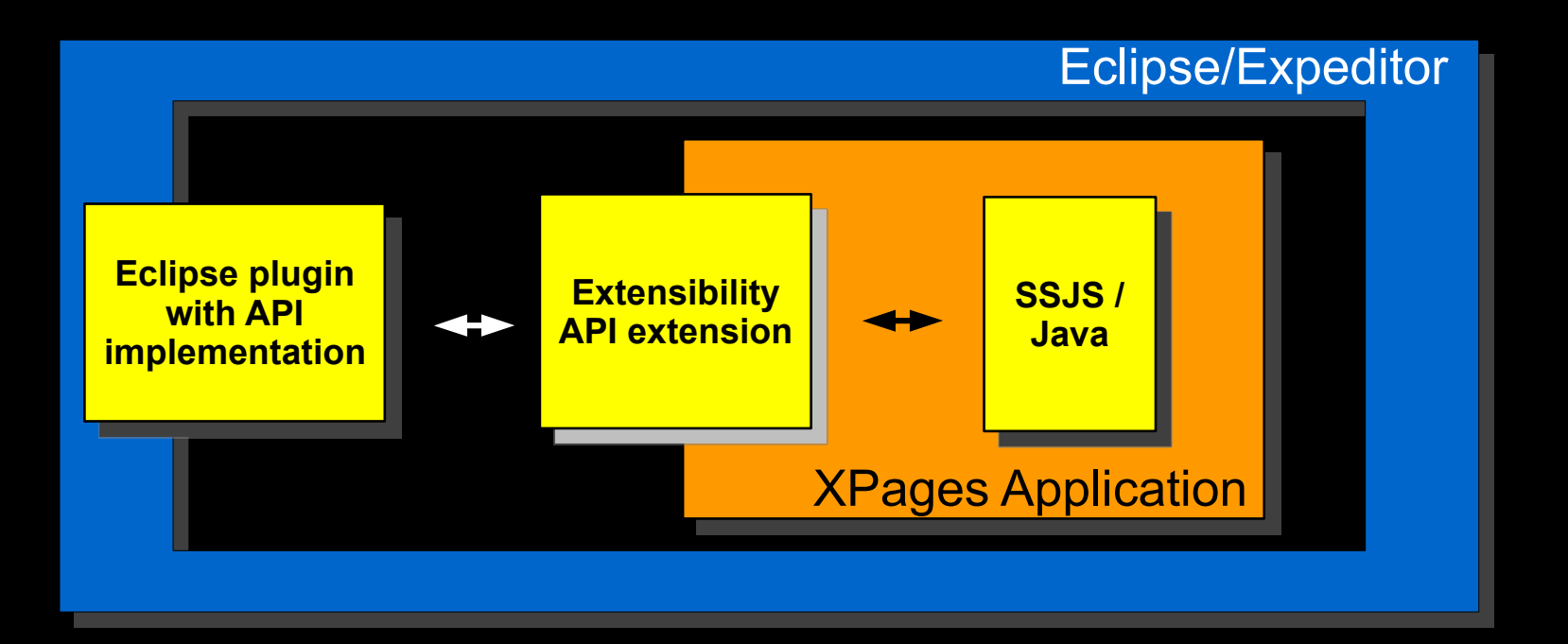

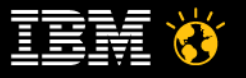

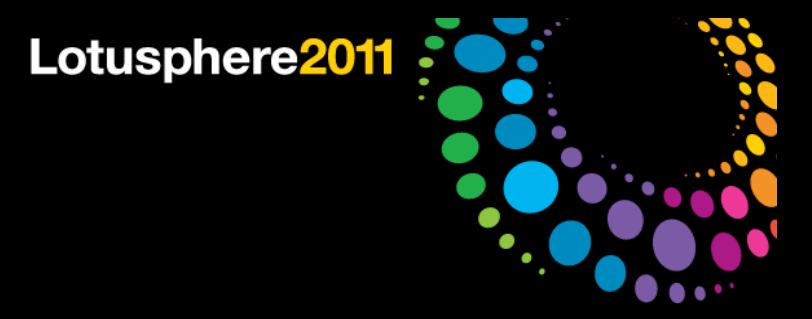

#### How to connect two worlds

- Some implementation details:
	- Leverages new OSGi support for XPages in 8.5.2
	- ─ Extend XPages apps with java controls and code stored in Eclipse plugins
	- $-$  XPages editor adds a plugin dependency to the NSF the first time such a java control is added to an XPage
	- ─ Eclipse plugins can run out of the scope of the XPages security manager (no SecurityExceptions!) and call Eclipse APIs

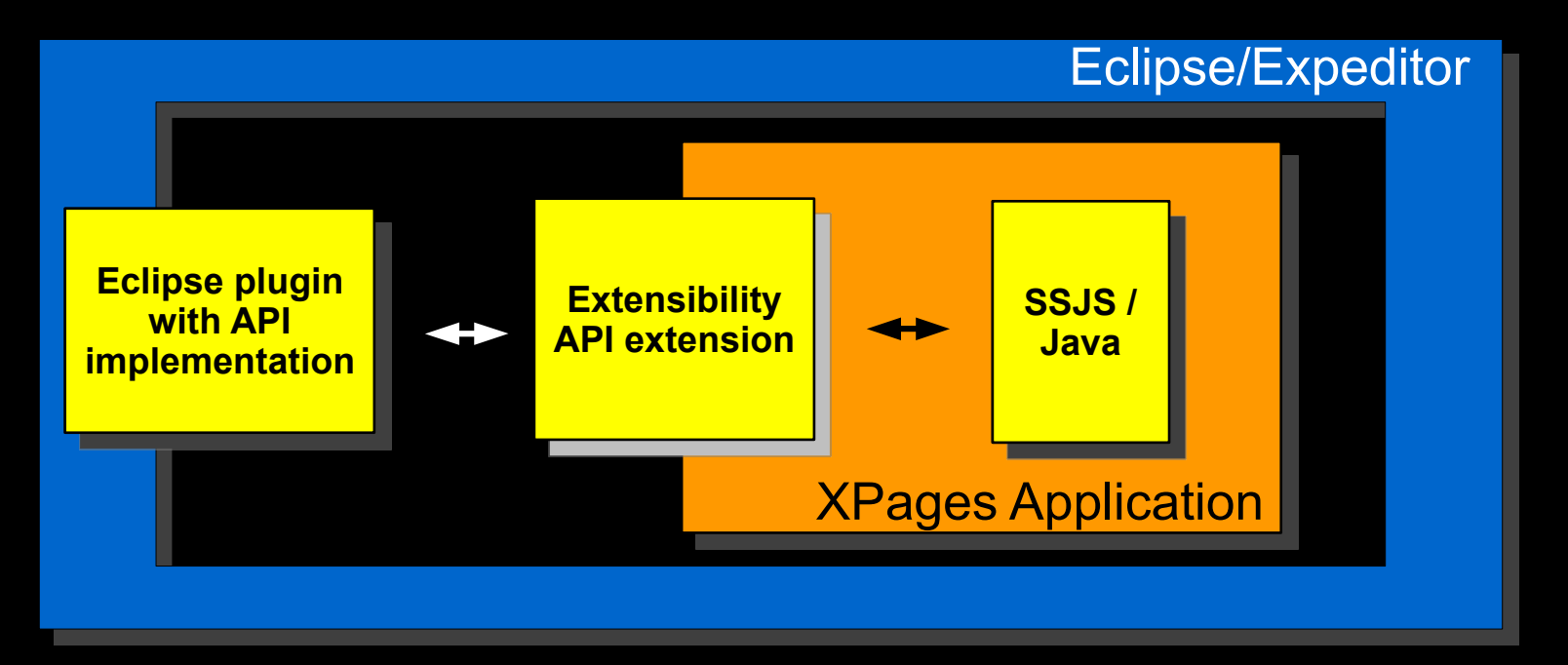

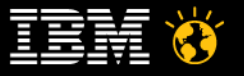

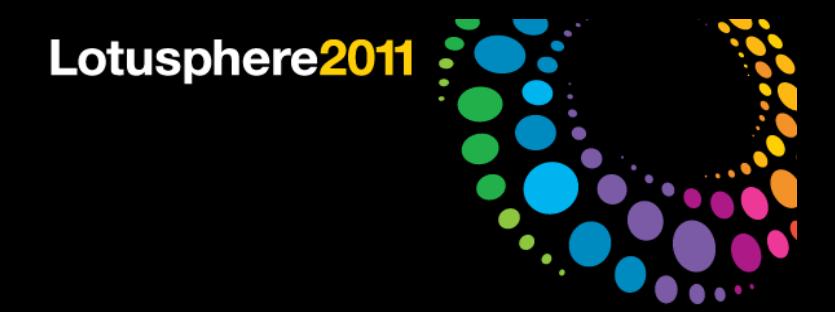

#### **Demo**

- Create a new mail from an XPages application
- Visualize long-running SSJS tasks as Eclipse Jobs
- Execute dynamic LotusScript with Notes UI access
- Create perspectives and viewparts from SSJS

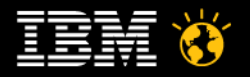

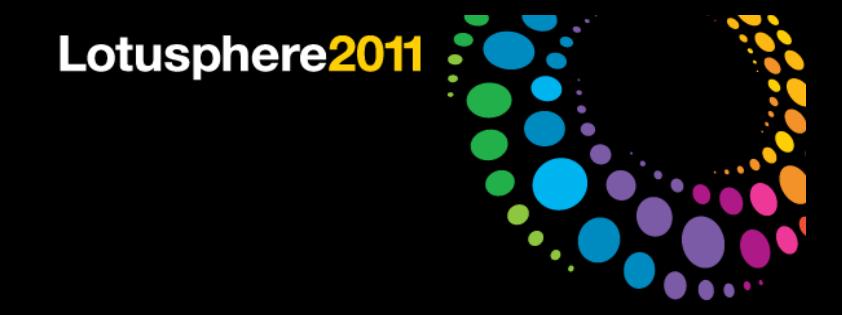

# Agenda

- **•** Introduction
- **Extending Lotus Notes in Java**
- **Extending Domino Designer in Java**
- Added value for classic Lotus Notes and XPages development
- Best practices
- Q&A

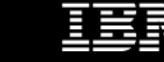

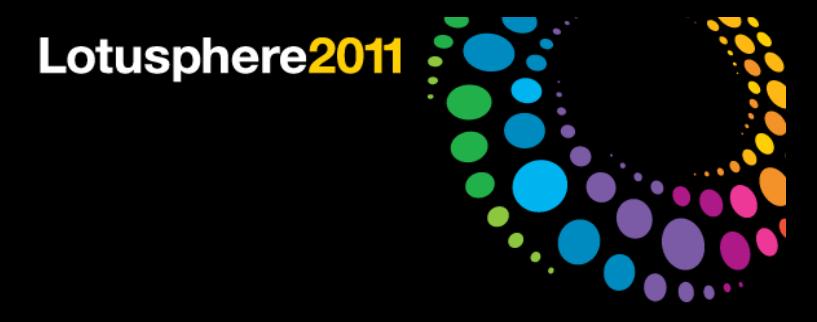

#### General advice

- Learn to work with threads
	- Don't do long running operations in the UI thread!
	- $-$  This blocks the whole client!
	- ─ Do calculations in background jobs, then use a UIJob to update the UI:

```
NotesSessionJob job = new NotesSessionJob("BG Operation") {
   protected IStatus runInNotesThread(
```
 **Session session, IProgressMonitor monitor)**

 **throws NotesException {**

 **//compute something here**

 **return Status.OK\_STATUS;**

```
 }
};
job.schedule();
```
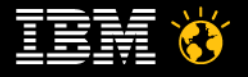

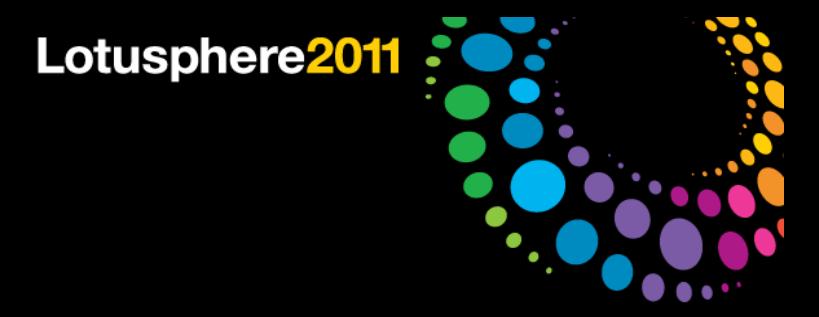

#### General advice

- Don't cache Notes objects
	- Can lead to severe memory issues
- The Notes Java API only has a limited amount of handles for data objects
	- $-$  And you are not alone in the client
	- $-$  Call .recycle() whenever possible
- Use NotesSessionJob for your Notes access
	- ─ Executes in the background
	- ─ Grabs a fresh session every time, safe even if the Notes ID has changed
	- $-$  Automatically recycles all the Notes objects created within the session
	- ─ Copy the Notes data into your own objects
	- ─ UI API data classes are safe (e.g. NotesDocumentData)

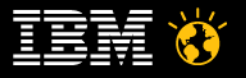

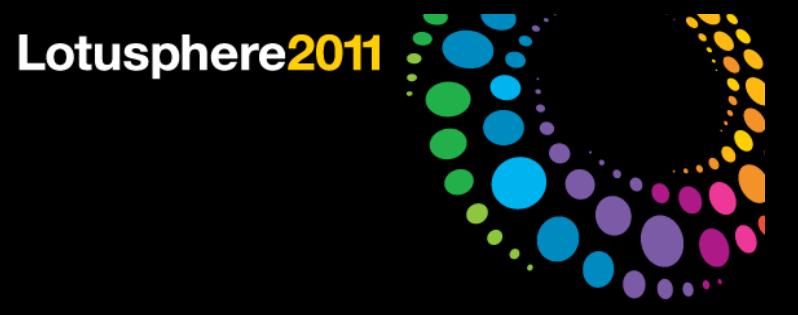

#### General advice

- When building your own bridge between XPages and Eclipse, you may get SecurityExceptions calling restricted API operations
	- $-\chi$ Pages runtime is protected by a SecurityManager, direct execution of restricted code not allowed
- Workaround: Wrap your restricted plugin code in AccessController calls ─ Disables SecurityManager check for a block of code

```
T result=
 AccessController.doPrivileged(new PrivilegedAction<T>() {
   public T run() {
     // this code runs out of security manager scope
     // be careful not to open security holes!
    T newT=buildT();
    return newT;
   }
 });
```
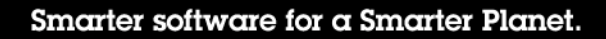

41

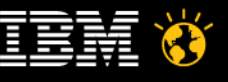

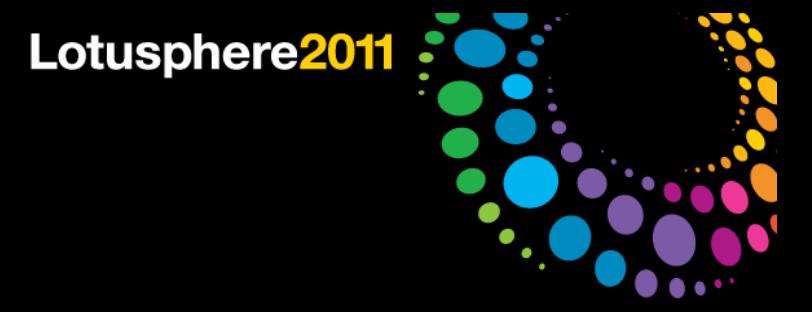

## **Summary**

- Eclipse developers get additional ways to interact with Lotus Notes UI
	- Existing Lotusscript code can be reused by calling it in UI agents
	- ─ Can be used for a smooth transition of Notes code to XPages apps and Java plugins
- Classic Lotus Notes development can also benefit from the new APIs
	- ─ By building a bridge between LotusScript and Eclipse plugins, the API functions can also be used from classic forms and views
	- ─ Interesting new design patterns like multithreaded LotusScript applications and Eclipse UI control
- With 8.5.2, XPages developers can leverage Eclipse plugin code in their applications
	- $-$  UI and Eclipse APIs can be used to improve the local user experience and integrate classic design elements
- DDE can now be extended as well
	- ─ Leverage the design element selection to modify design, add code/design generators to DDE

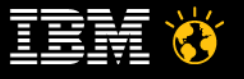

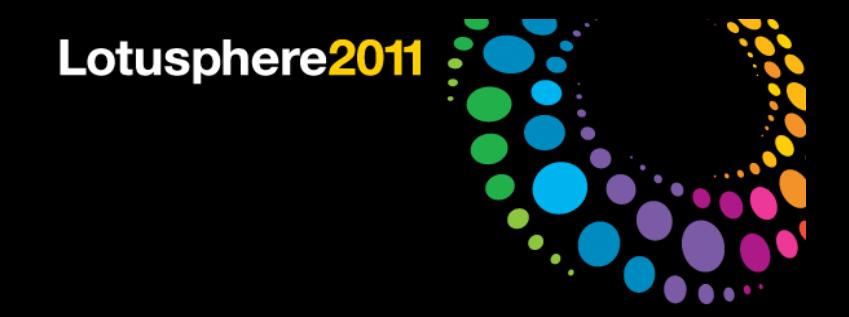

# **Thank you!**

# **Time for Q&A**

Smarter software for a Smarter Planet.

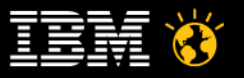

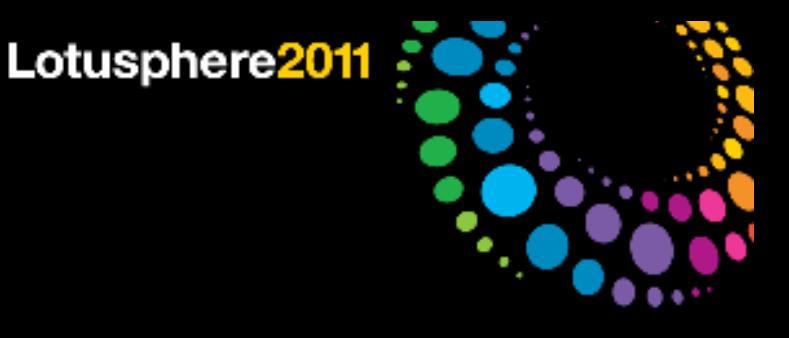

#### Legal Disclaimer

© IBM Corporation 2011. All Rights Reserved.

The information contained in this publication is provided for informational purposes only. While efforts were made to verify the completeness and accuracy of the information contained in this publication, it is provided AS warranty of any kind, express or implied. In addition, this information is based on IBM's current product plans and strategy, which are subject to change by IBM without notice. IBM shall not be responsible for any damages licensors, or altering the terms and conditions of the applicable license agreement governing the use of IBM software.

References in this presentation to IBM products, programs, or services do not imply that they will be available in all countries in which IBM operates. Product release dates and/or capabilities referenced in this presentat change at any time at IBM's sole discretion based on market opportunities or other factors, and are not intended to be a commitment to future product or feature availability in any way. Nothing contained in these materials intended to, nor shall have the effect of, stating or implying that any activities undertaken by you will result in any specific sales, revenue growth or other results.

IBM, the IBM logo, Lotus, Lotus Notes, Notes, Domino, Quickr, Sametime, WebSphere, UC2, PartnerWorld and Lotusphere are trademarks of International Business Machines Corporation in the United States, other countries, or both. Unyte is a trademark of WebDialogs, Inc., in the United States, other countries, or both.

Java and all Java-based trademarks are trademarks of Sun Microsystems, Inc. in the United States, other countries, or both. Microsoft and Windows are trademarks of Microsoft Corporation in the United States, other countries, or both. Linux is a registered trademark of Linus Torvalds in the United States, other countries, or both. Other company, product, or service names may be trademarks or service marks of others.

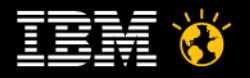